# ESTE ES UN TUTORIAL DE COMO INSTALAR LOS PAQUETES NECESARIOS PARA TENER LATEX EN UNA COMPUTADORA BAJO SISTEMA OPERATIVO WINDOWS

#### Cesar A Aceros Moreno

10 de septiembre de 2005

## **´Indice**

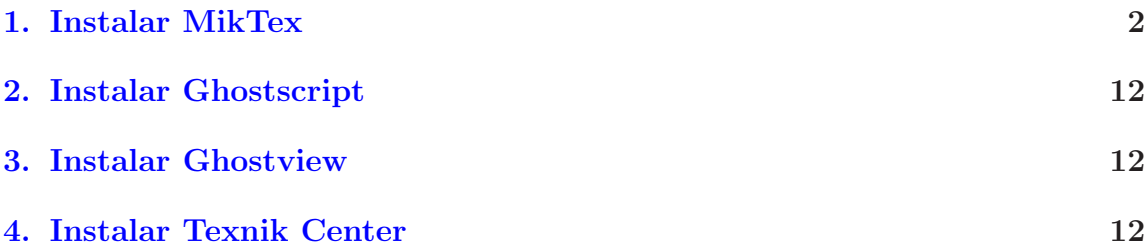

#### <span id="page-1-0"></span>**1. Instalar MikTex**

Primero hay que visitar el website de [Miktex - http://www.miktex.org/setup.html.](http://www.miktex.org/setup.html)

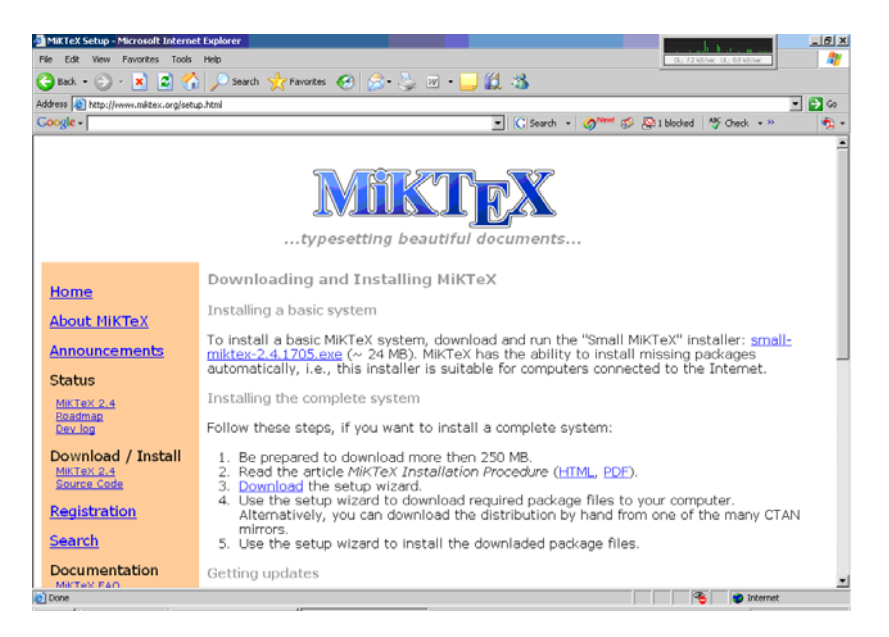

Figura 1: Sitio web de Miktex

En este web site entrar a *download* y entonces aparecera:

| Back -          | ю<br>Address [2] http://prdownloads.sourceforge.net/miltex/setup-2.4.1705.exe?download | Search C Favorites (3) 2   2   W -                                                                                                    | 12 B            |                                                            | $\Box$<br>$\overline{ }$ | Links <sup>22</sup> |
|-----------------|----------------------------------------------------------------------------------------|----------------------------------------------------------------------------------------------------|-----------------|------------------------------------------------------------|--------------------------|---------------------|
| Google-         |                                                                                        |                                                                                                    | Search Web<br>Ξ | <b>Pablocked</b> 图 AutoFill<br>ò.<br><b>Z</b> Options<br>× |                          |                     |
|                 |                                                                                        | OSTO   Eclipse TechForge - ThinkOeek - Slashdot - ITMJ - Linux.com - NewsForge - freshmeat - Newsletters - PriceOrabber - Jobs - Broadband - Whitepapers |                 |                                                            |                          |                     |
|                 | SOURCEF RGE"                                                                           | $\bullet$ net                                                                                                    | SOURGEFORGE.MET |                                                            |                          |                     |
|                 |                                                                                        | You are requesting file: /miktex/setup-2.4.1705.exe<br>Please select a mirror                                                                            |                 |                                                            |                          |                     |
|                 | Host                                                                                   | Location                                                                                                    | Continent       | Download                                                   |                          |                     |
|                 | <b>Mesu-solutions</b>                                                                  | Duesseldorf, Germany                                                                                                    | Europe          | 图 431 kb                                                   |                          |                     |
|                 | AIST北隣<br>提起票持备支票提支                                                                    | Ishikawa, Japan                                                                                                    | Asia            | ■ 431 kb                                                   |                          |                     |
|                 | 関数文化学術<br>研究所示                                                                         | Keihanna, Japan                                                                                                    | Asia            | ■ 431 kb                                                   |                          |                     |
|                 | <b>CITIKTIN</b>                                                                        | Moscow, Russia                                                                                                    | Europe          | ■431 kb                                                    |                          |                     |
|                 | OPTUS <sub>net</sub>                                                                   | Sydney, Australia                                                                                                    | Australia       | <b>■ 431kb</b>                                             |                          |                     |
|                 | <b>SWITCH</b>                                                                          | Lausanne, Switzerland                                                                                                    | Europe          | ■ 431 kb                                                   |                          |                     |
|                 | UFPR <sup>C'SL</sup>                                                                   | Curitiba, Brazil                                                                                                    | South America   | <b>P</b> <sub>431</sub> kb                                 |                          |                     |
| <b>a</b> l Done |                                                                                        | $\sim$                                                                                                    |                 |                                                            | <b>D</b> Internet        |                     |

Figura 2: Es necesario instalar un programa para descargar Miktex de la red

|                                                                                                    | MiKTeX Setup Wizard 2.4.1705                                                                    |                                               |           |        |                       |
|----------------------------------------------------------------------------------------------------|-------------------------------------------------------------------------------------------------|-----------------------------------------------|-----------|--------|-----------------------|
|                                                                                                    |                                                                                                 | Welcome to the MiKTeX Setup<br>Wizard         |           |        |                       |
|                                                                                                    |                                                                                                 | This wizard installs MiKTeX on your computer. |           |        |                       |
| SOURCEH RGE                                                                                                    | MiKTeX is a free TeX distribution for Windows.                                                  |                                               |           |        |                       |
| $\bullet$ net                                                                                                    | To continue with Setup, click Next.                                                             |                                               |           |        |                       |
| Your dov<br>Once upon<br>a time, in<br>a distant<br>http://mesh.dl.so<br>galaxy called<br>Ooc, there lived<br>a computer named<br>J. Drofnats. |                                                                                                 |                                               |           |        |                       |
| You a                                                                                                    | Mr. Drofnats-or "R. J.,"<br>as he preferred to be<br>called-was happiest when<br>he was at work |                                               |           |        |                       |
| mesh.d                                                                                                    | typesetting<br>beauti ful<br>documents.                                                         |                                               |           |        |                       |
|                                                                                                    |                                                                                                 |                                               | < Back    | Next > | Cancel                |
| Host                                                                                                    | $\overline{\text{\textsf{Locanton}}}$                                                           |                                               | continent |        | Dow⊓ioad              |
| <b>UNIVERSITY OF KENT</b><br><b>UKMIRROR</b>                                                                                                   | Kent, UK                                                                                        |                                               | Europe    |        | <b>8</b> 431 kb       |
| S∪RF/net                                                                                                    | Amsterdam, The Netherlands                                                                      |                                               | Europe    |        | $\frac{10}{2}$ 424 Lb |

Figura 3: Una vez este programa se ejecuta, debera aparecer esto

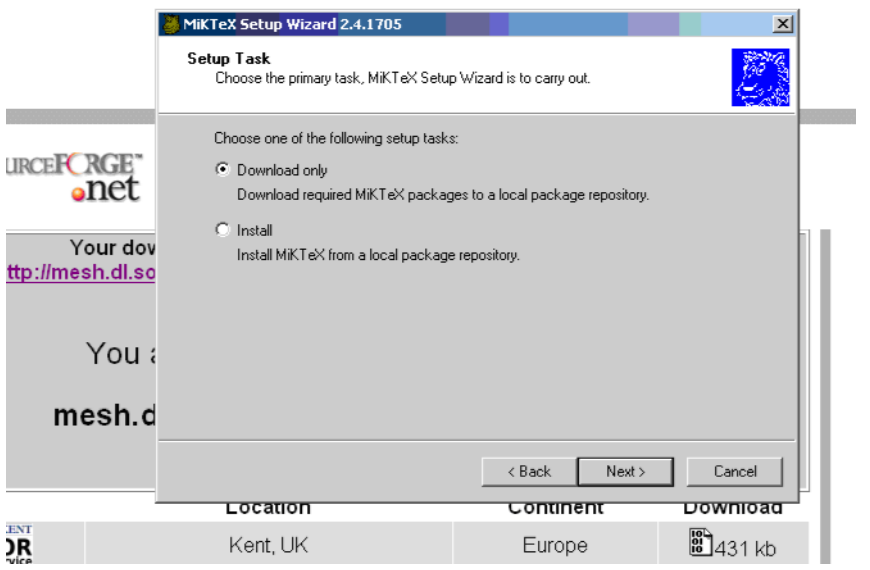

Figura 4: Debes seleccionar que vas a bajar el MikTeX a un *local package repository*

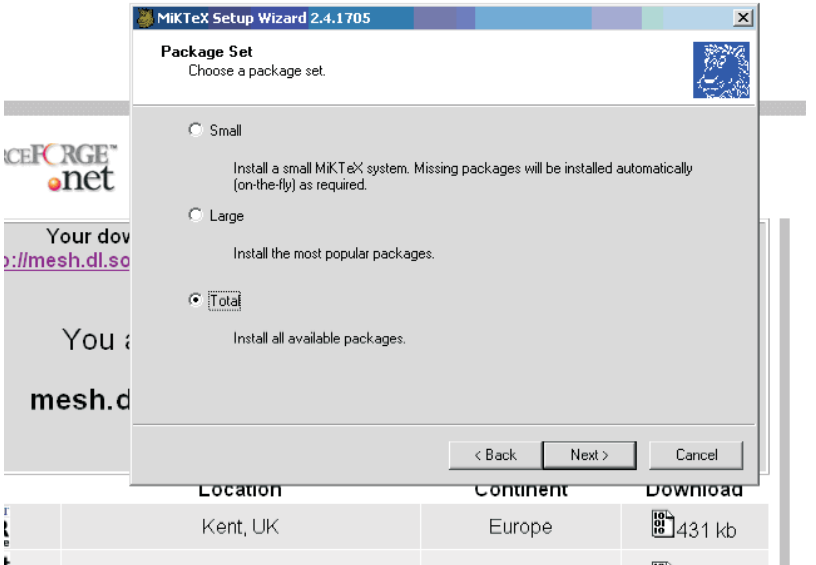

Figura 5: Ahora deberas seleccionar que tipo de *package set* quieres. Si eres principiante y no quieres perder mucho espacio de disco te recomiendo *Large*

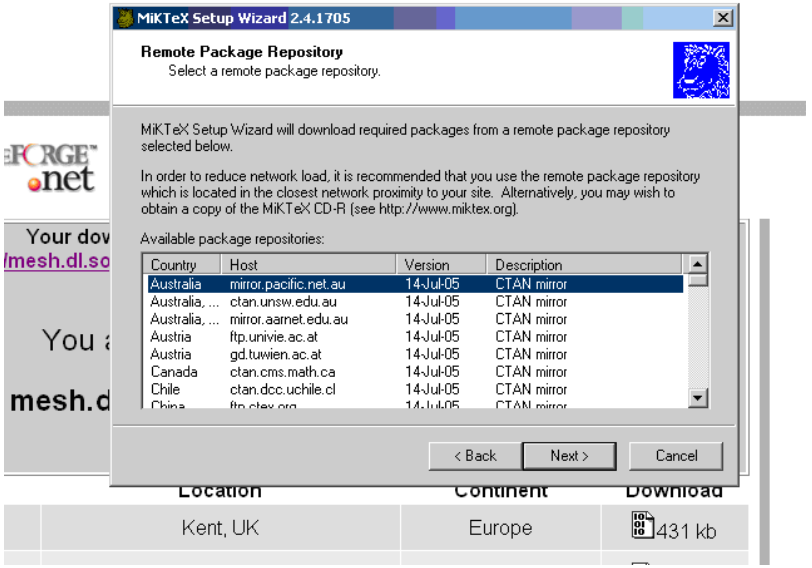

Figura 6: Ahora tienes que seleccionar un sitio del cual vas a bajar el *package set* seleccionado

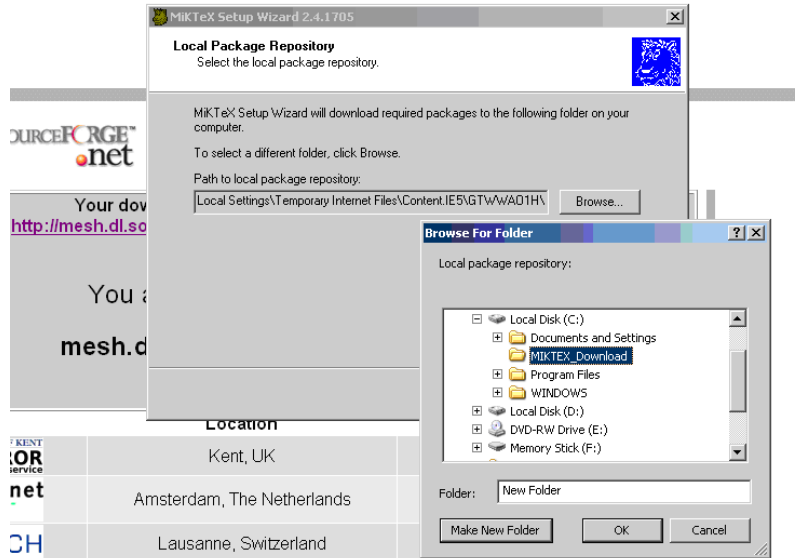

Figura 7: Debes seleccionar en que parte de tu disco duro van a quedar los paquetes del *package set*

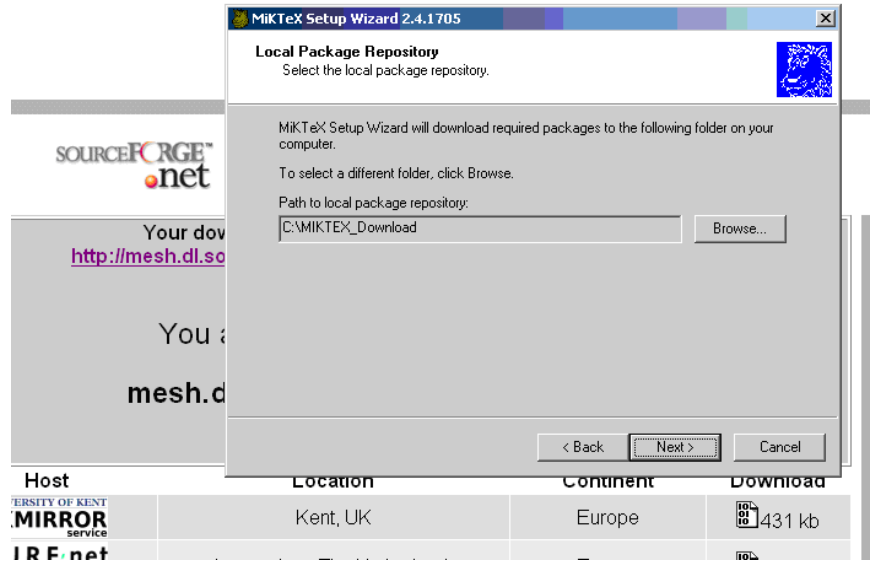

Figura 8: Ahora estas listo para arrancar a bajar los paquetes

|                                                                                                    | MiKTeX Setup Wizard 2.4.1705                                                                                                    |                | $\vert x \vert$        |  |
|----------------------------------------------------------------------------------------------------|----------------------------------------------------------------------------------------------------|----------------|------------------------|--|
|                                                                                                    | Setup Information<br>Review the setup settings.                                                                                                    |                |                        |  |
| SOURCE <b>R</b> RGI<br>anet                                                                                                    | MiKTeX Setup Wizard has enough information to start the installation. If you want to<br>review or change any of the settings, click Back. If you are satisfied with the settings,<br>click Next to start the installation.<br>Settings: |                |                        |  |
| Download complete package set from<br>ftp://mirror.pacific.net.au/CTAN/systems/win32/miktex/tm/packages/<br>Your dov<br>to.<br>http://mesh.dl.so<br>C:\MIKTEX_Download |                                                                                                    |                |                        |  |
| You a                                                                                                    |                                                                                                    |                |                        |  |
| mesh.d                                                                                                    |                                                                                                    |                |                        |  |
|                                                                                                    |                                                                                                    | Next<br>< Back | Cancel                 |  |
| ost                                                                                                    | ∟ocation                                                                                                    | conunent       | Download               |  |
| <b>TY OF KENT</b><br><b>RROR</b>                                                                                                    | Kent, UK                                                                                                    | Europe         | $\frac{10}{10}$ 431 kb |  |
| F, net                                                                                                    | Ametardam, The Natharlande                                                                                                    | Eurano         | $\mathbb{R}$           |  |

Figura 9: Una confirmacion para bajar los paquetes

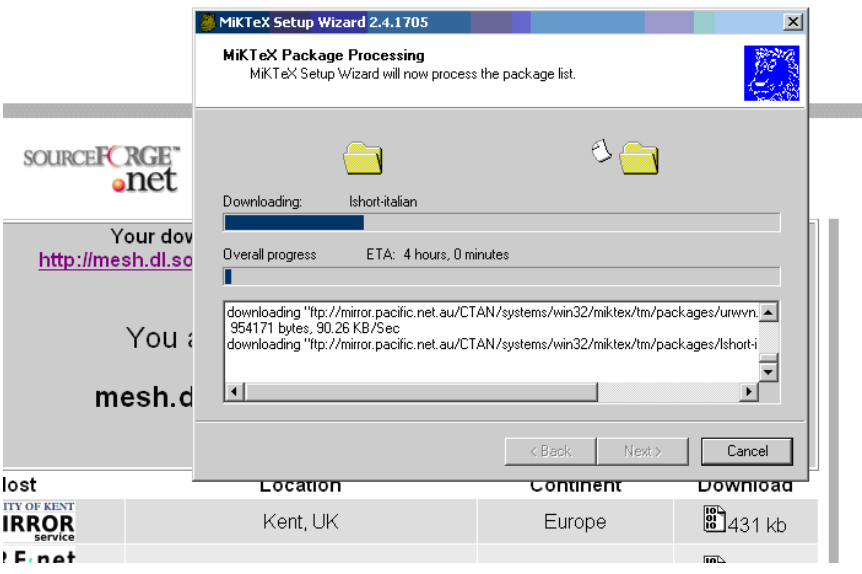

Figura 10: Ahora si es hora de tomar una tasa de cafe si es que seleccionaste la opcion FULL

Cuando termine de bajar el MikTeX puedes ir al *local repository* y ejecutar el *setup*.

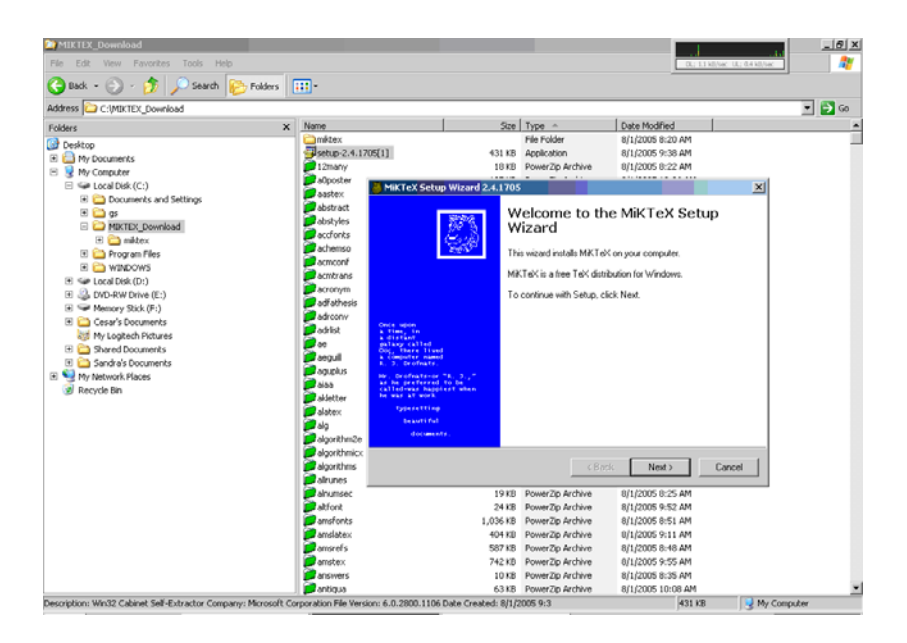

Figura 11: Esto es lo que aparecera, otra vez como si fuera a bajar todos los archivos

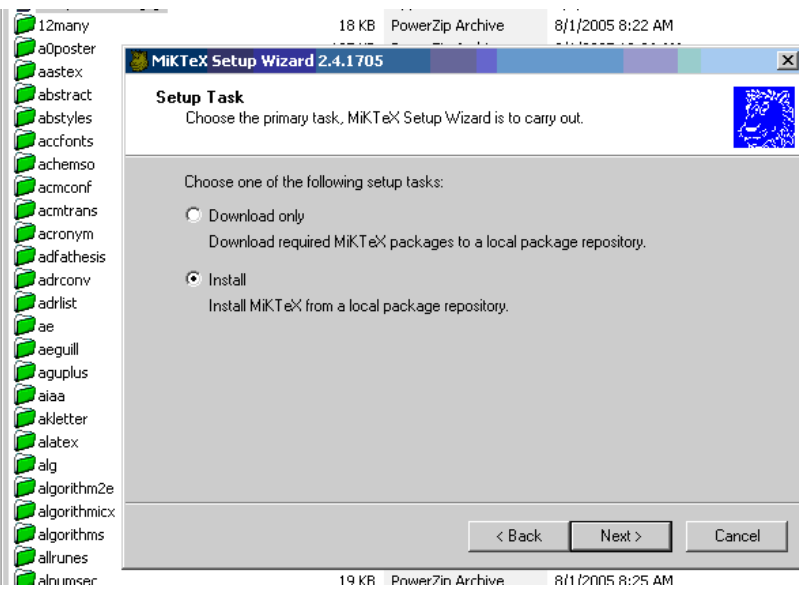

Figura 12: Ahora seleccionas *install* en vez de download

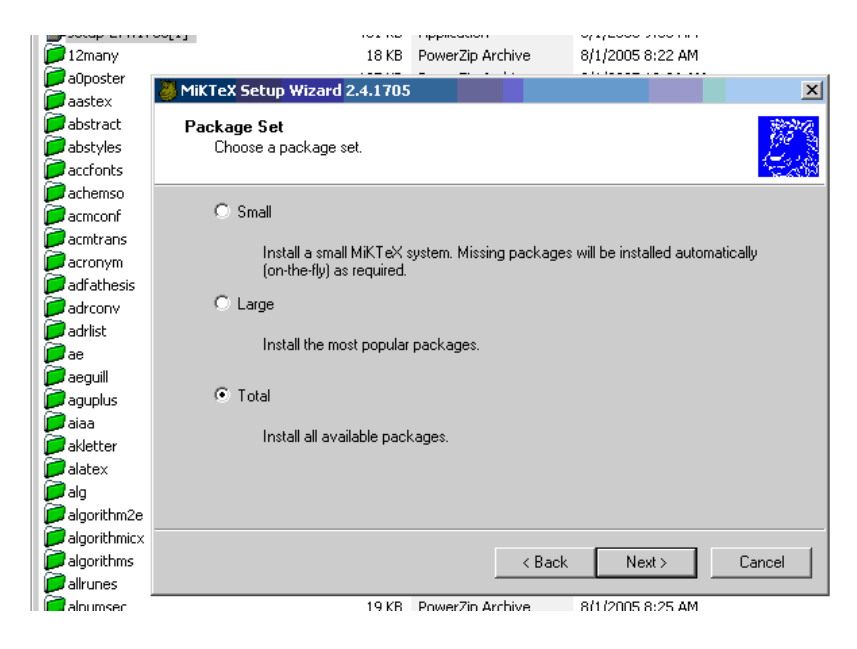

Figura 13: Selecciona que tipo de instalacion quieres

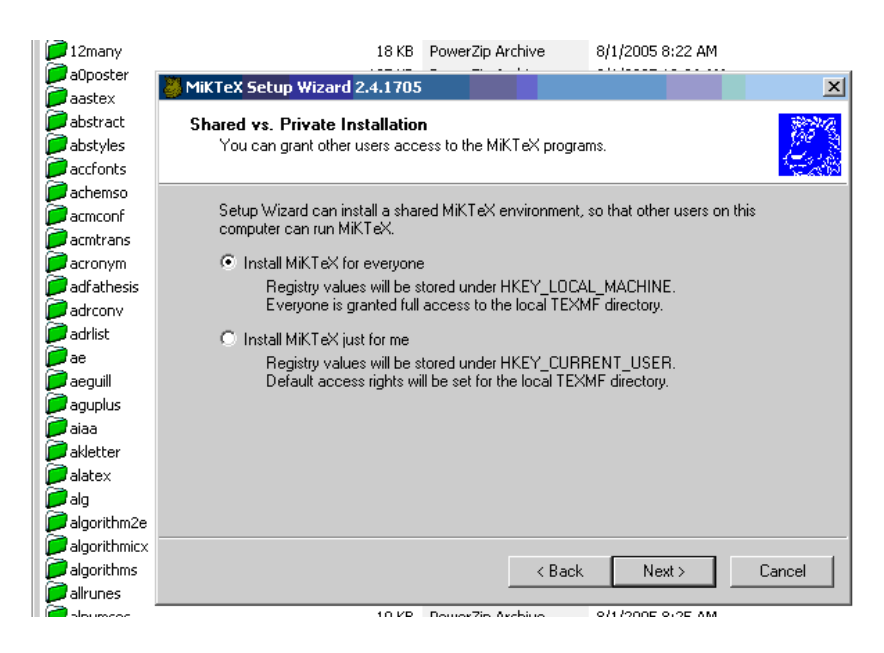

Figura 14: Seleccionar que tipo de instalacion requiere

**8.12** 

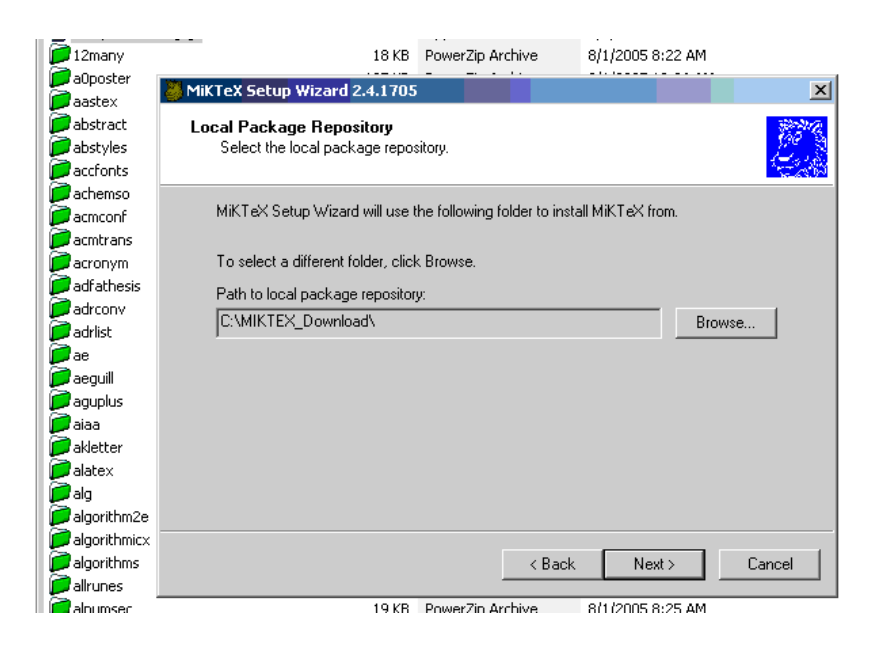

Figura 15: Seleccionar el directorio del *local package repository*

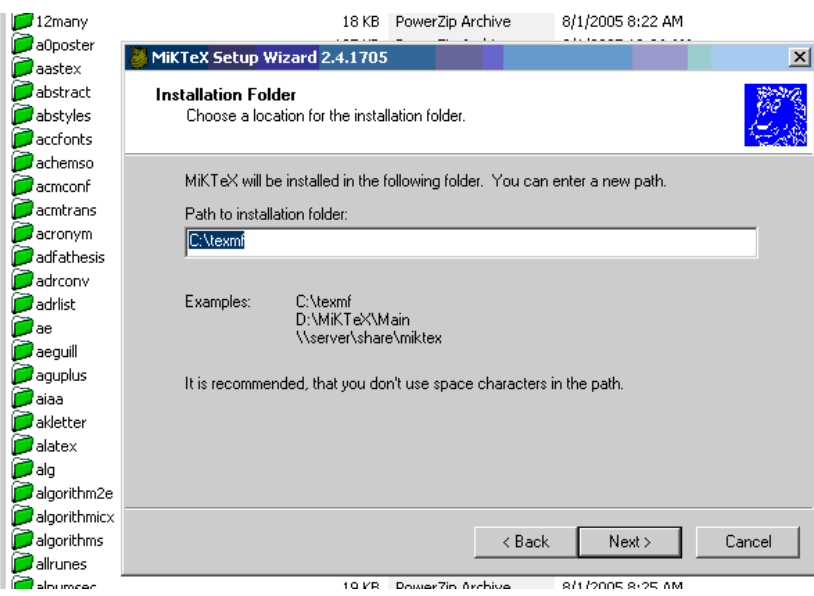

Figura 16: Indica el folder de instalacion de Miktex

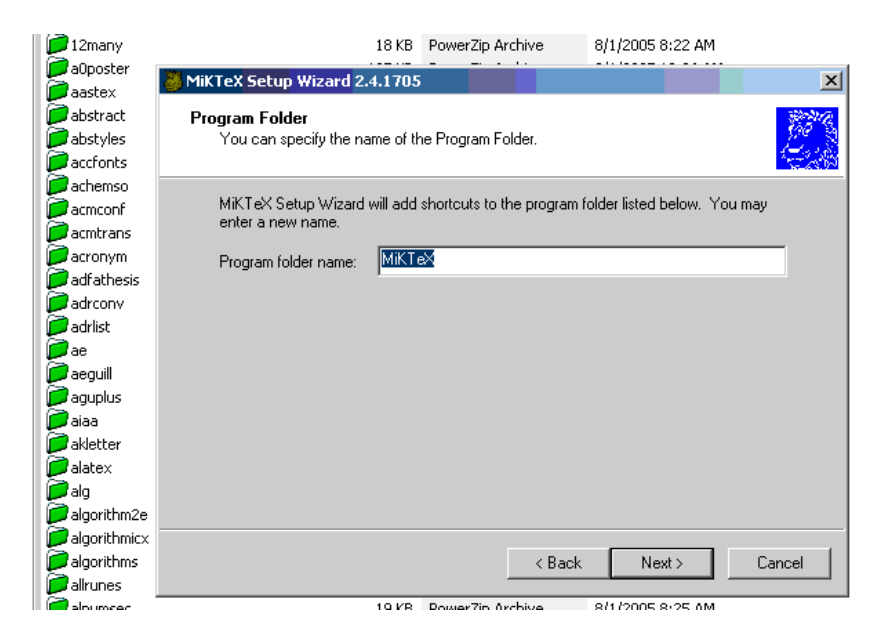

Figura 17: Especifica el nombre del folder para el programa

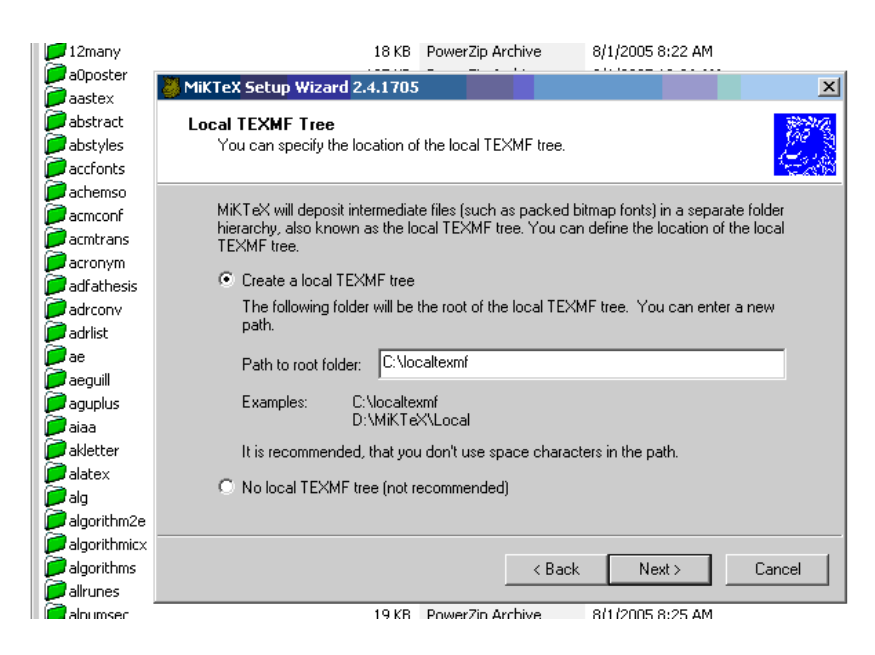

Figura 18: Especifica el folder para *Local TEXMF*

100 Million

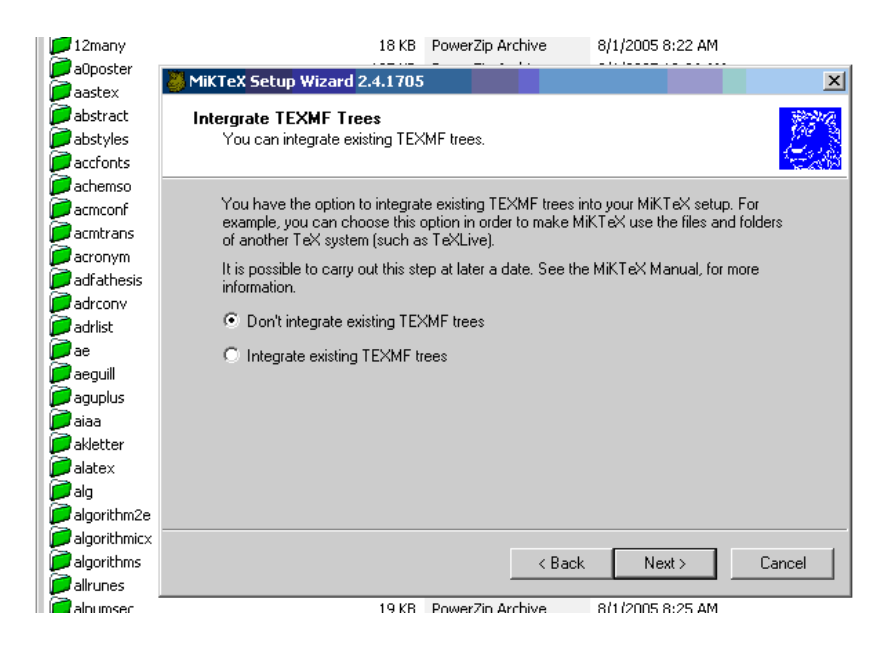

Figura 19: Integrar o no integrar los archivos de *Local TEXMF*

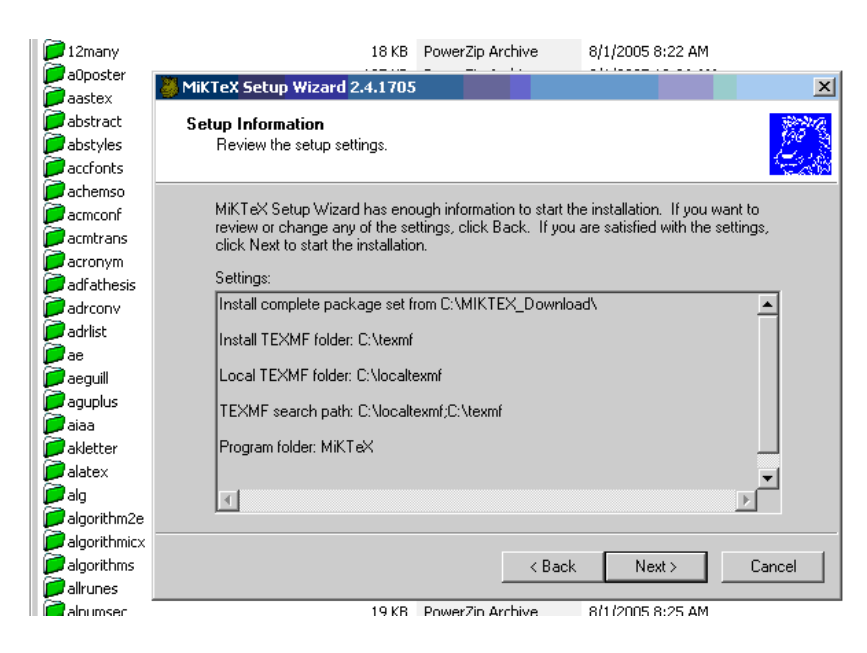

Figura 20: Revisa la informacion de la instalacion

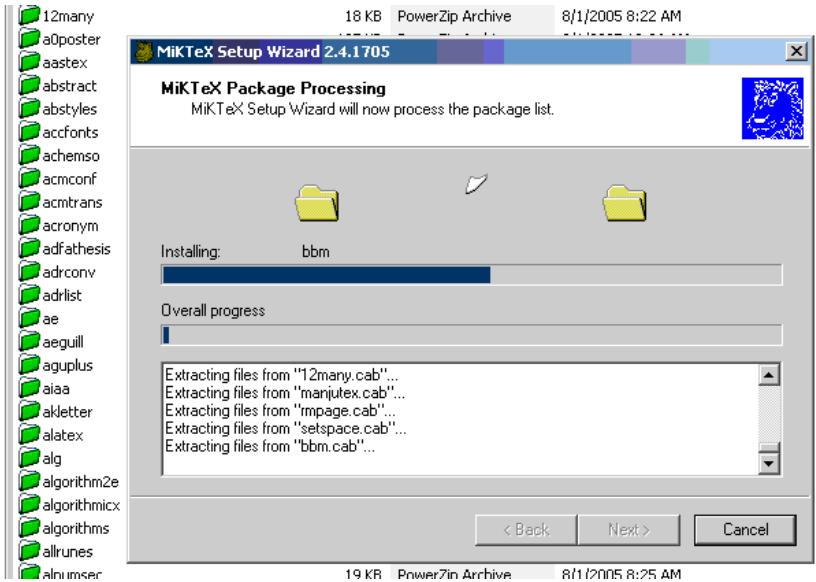

Figura 21: Inicia la instalacion. A esta hora puede ir a tomar otra taza de Cafe

## <span id="page-11-0"></span>**2. Instalar Ghostscript**

Este paquete puede ser bajado de [http://www.cs.wisc.edu/ ghost/.](http://www.cs.wisc.edu/~ghost/) Estos son los pasos para la instalacion de la version 8.15.

12 House 19

### <span id="page-11-2"></span><span id="page-11-1"></span>**3. Instalar Ghostview**

## **4. Instalar Texnik Center**